## **Edit custom widgets from the template page**

A new option has been added to custom widgets when they appear on a page (or email) template. You can now select '**View Source Code**' from the Options menu and be taken straight to the widget editing page! NICE.

## **So, from here**:

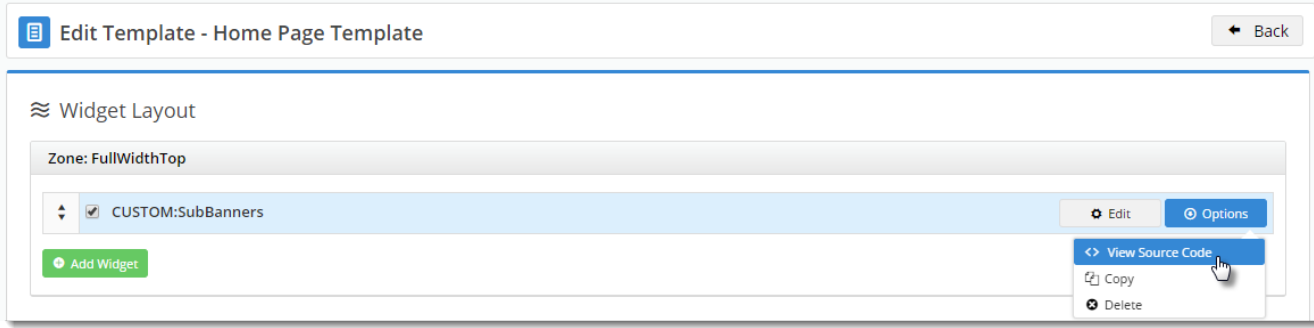

## **To here**:

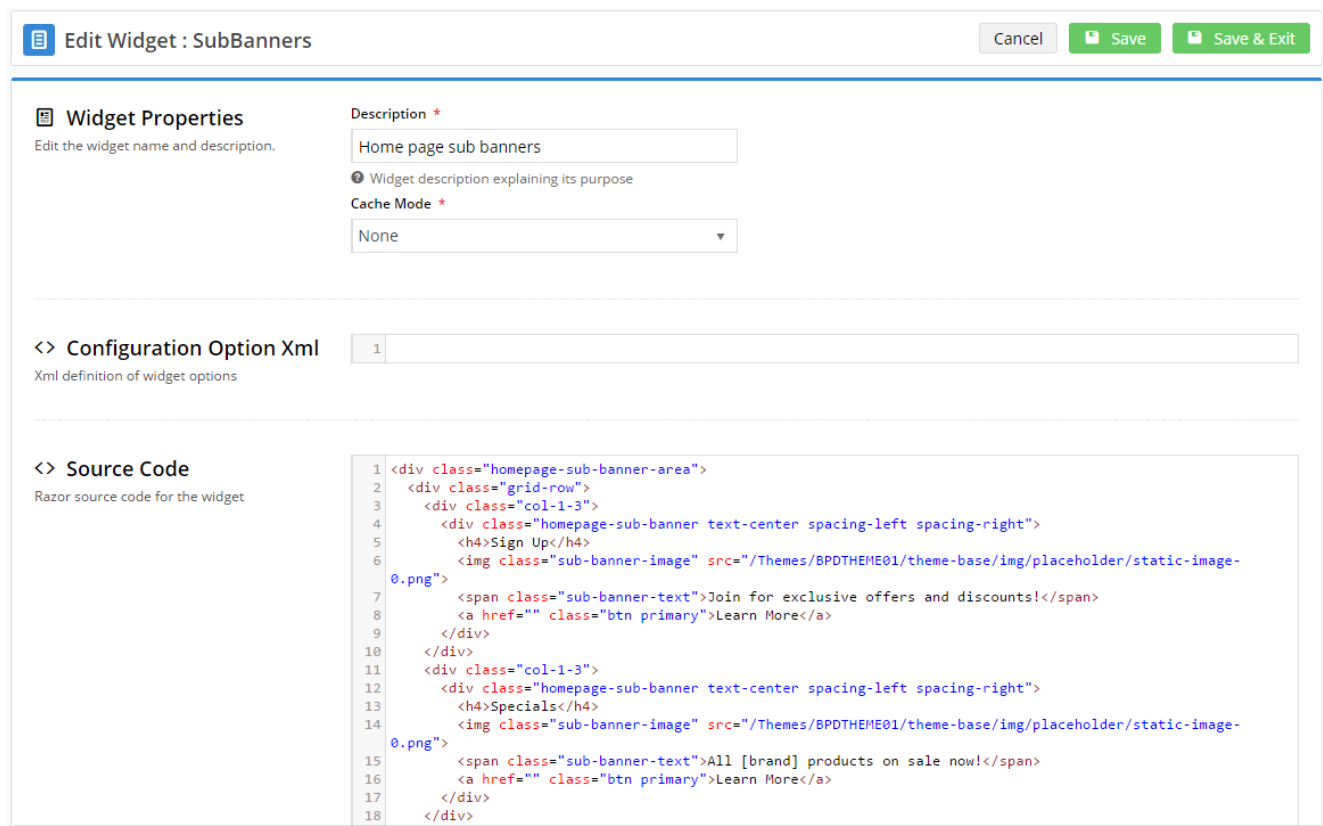

## Related help

- [Custom Widgets](https://cvconnect.commercevision.com.au/display/KB/Custom+Widgets)
- [Common Options Tab for Custom Widgets](https://cvconnect.commercevision.com.au/display/KB/Common+Options+Tab+for+Custom+Widgets)
- [Create a Custom Widget](https://cvconnect.commercevision.com.au/display/KB/Create+a+Custom+Widget)
- [Custom Widget: Last Edited User](https://cvconnect.commercevision.com.au/display/KB/Custom+Widget%3A+Last+Edited+User)